*Główny*

## [Podręcznik użytkownika](http://support.edokumenty.eu/trac/wiki/NewBusinessAdmin) > Klient poczty email

## **Klient poczty email**

Obsługa poczty email w eDokumentach przypomina pracę z popularnymi klientami poczty elektronicznej i jest oparta o nowoczesny protokół IMAP. Obecność modułu w systemie sprawia, że wiadomości oraz załączone do nich pliki możemy w szybki i prosty sposób powiązać z klientami czy udostępnić współpracownikom. Moduł umożliwia także obsługę skrzynek współdzielonych.

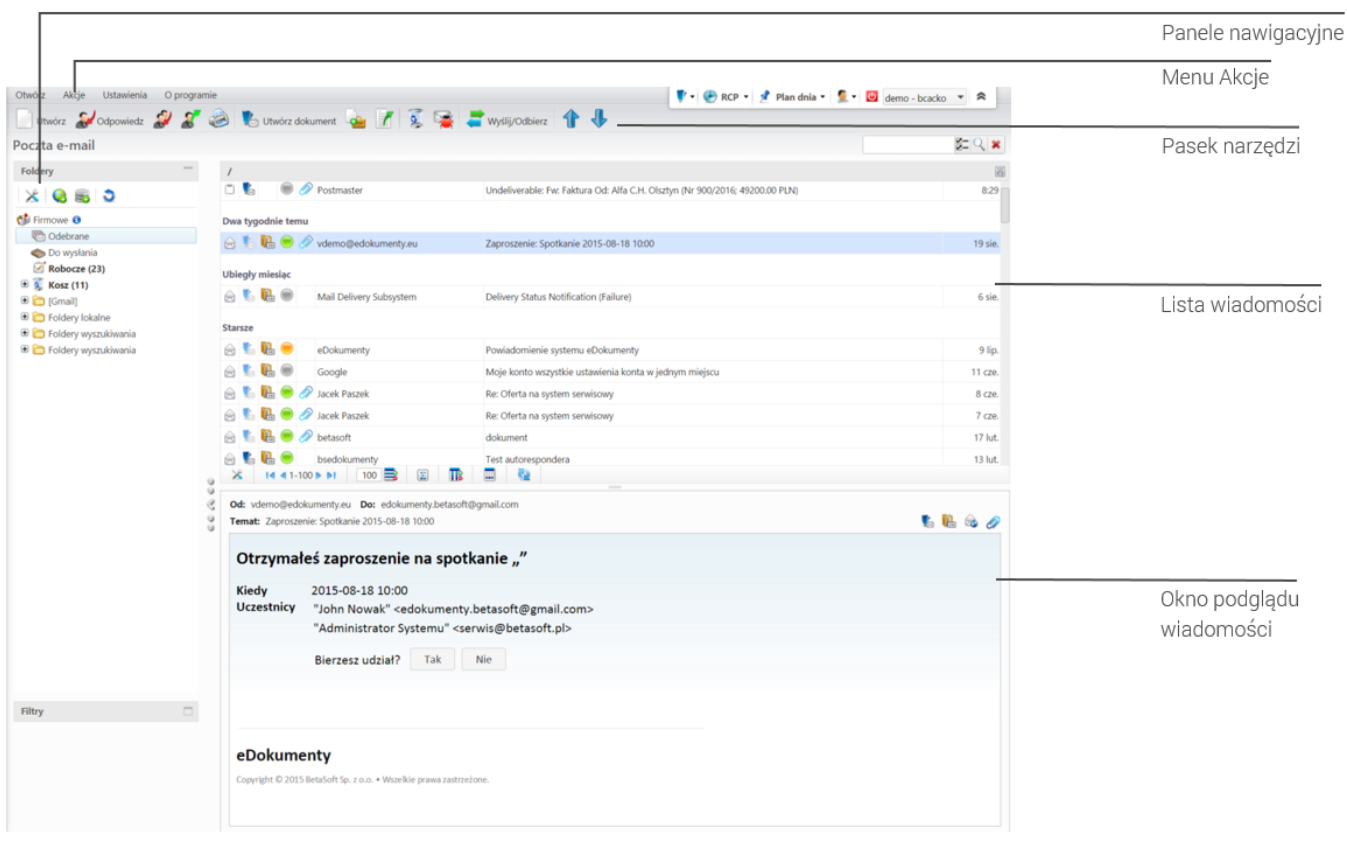

*ekran klienta poczty email*

## **Poczta email krok po kroku**

- [Start, czyli dodawanie pierwszego konta pocztowego](http://support.edokumenty.eu/trac/wiki/NewBusinessAdmin/Email/AddEditAccount)
- [Dodawanie kolejnych kont pocztowych i ich konfiguracja](http://support.edokumenty.eu/trac/wiki/NewBusinessAdmin/Email/AccountSettings)
- [Zarządzanie strukturą katalogów](http://support.edokumenty.eu/trac/wiki/NewBusinessAdmin/Email/FolderManagement)
- [Podstawowe funkcje poczty email](http://support.edokumenty.eu/trac/wiki/NewBusinessAdmin/Email/Basics)
- Porządkowanie wiadomości (kategoryzacja, nadawanie statusu, priorytetu etc.)
- [Definiowanie reguł spam](http://support.edokumenty.eu/trac/wiki/NewBusinessAdmin/Email/Spam)
- [Autoresponder](http://support.edokumenty.eu/trac/wiki/NewBusinessAdmin/Email/AutoReply)
- Wydruk wiadomości
- Opcje zaawansowanie
- [Archiwizacja wiadomości](http://support.edokumenty.eu/trac/wiki/NewBusinessAdmin/Email/Archive)
- Zarządzanie grupami odbiorców
- [Prawa i ograniczenia modułu poczty](http://support.edokumenty.eu/trac/wiki/UserGuide/BasicConfiguration/EmailModuleRestrictions)
- [Konta współdzielone](http://support.edokumenty.eu/trac/wiki/UserGuide/Administration/ManagingEmails)